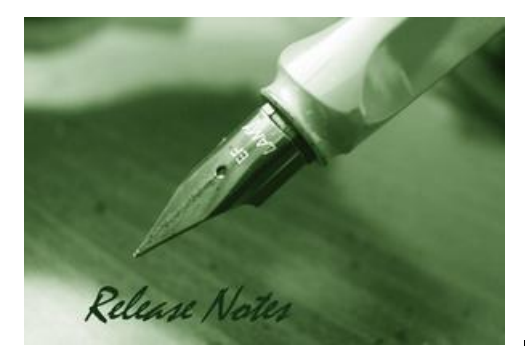

D-Link

#### **Firmware Version:** v2.00.016 **Prom Code Version:** v1.00.016 **Published:** 2011/08/08

These release notes include important information about D-Link switch firmware revisions. Please verify that these release notes are correct for your switch:

- 1. If you are installing a new switch, please check the hardware version on the device label; make sure that your switch meets the system requirement of this firmware version. Please refer to [Revision History and System Requirement](#page-1-0) for detailed firmware and hardware matrix.
- 2. If the switch is powered on, you can check the hardware version by typing "show switch" command or by checking the device information page on the web graphic user interface.
- 3. If you plan to upgrade to the new firmware release, please refer to the Upgrade [Instructions](#page-1-1) for the correct firmware upgrade procedure.

For more detailed information regarding our switch products, please refer to [Related](#page-18-0)  [Documentation.](#page-18-0)

You can also download the switch firmware, D-View modules and technical documentation from [http://tsd.dlink.com.tw.](http://tsd.dlink.com.tw/)

#### **Content:**

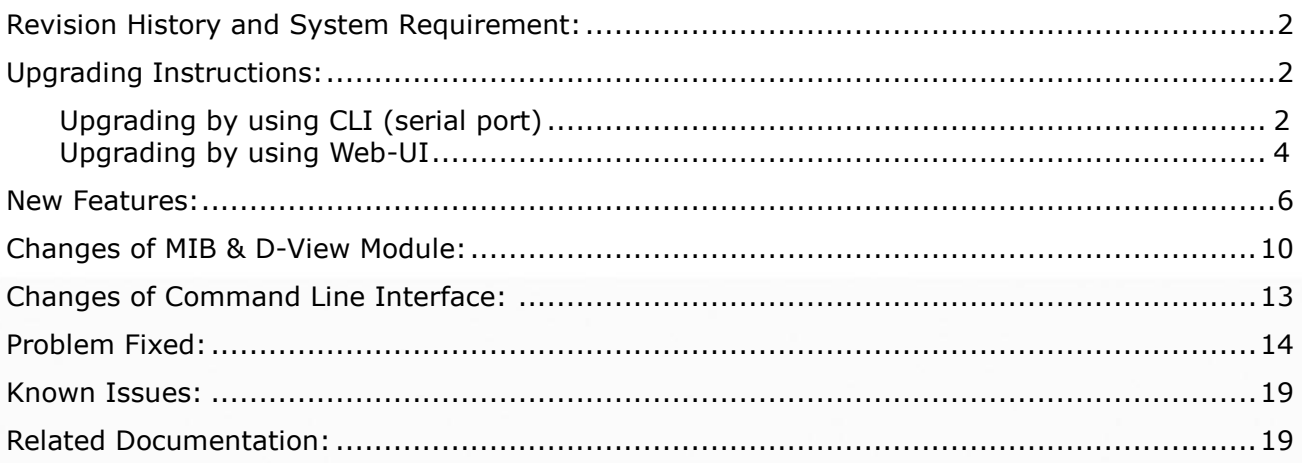

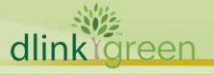

### <span id="page-1-0"></span>**Revision History and System Requirement:**

D-Link

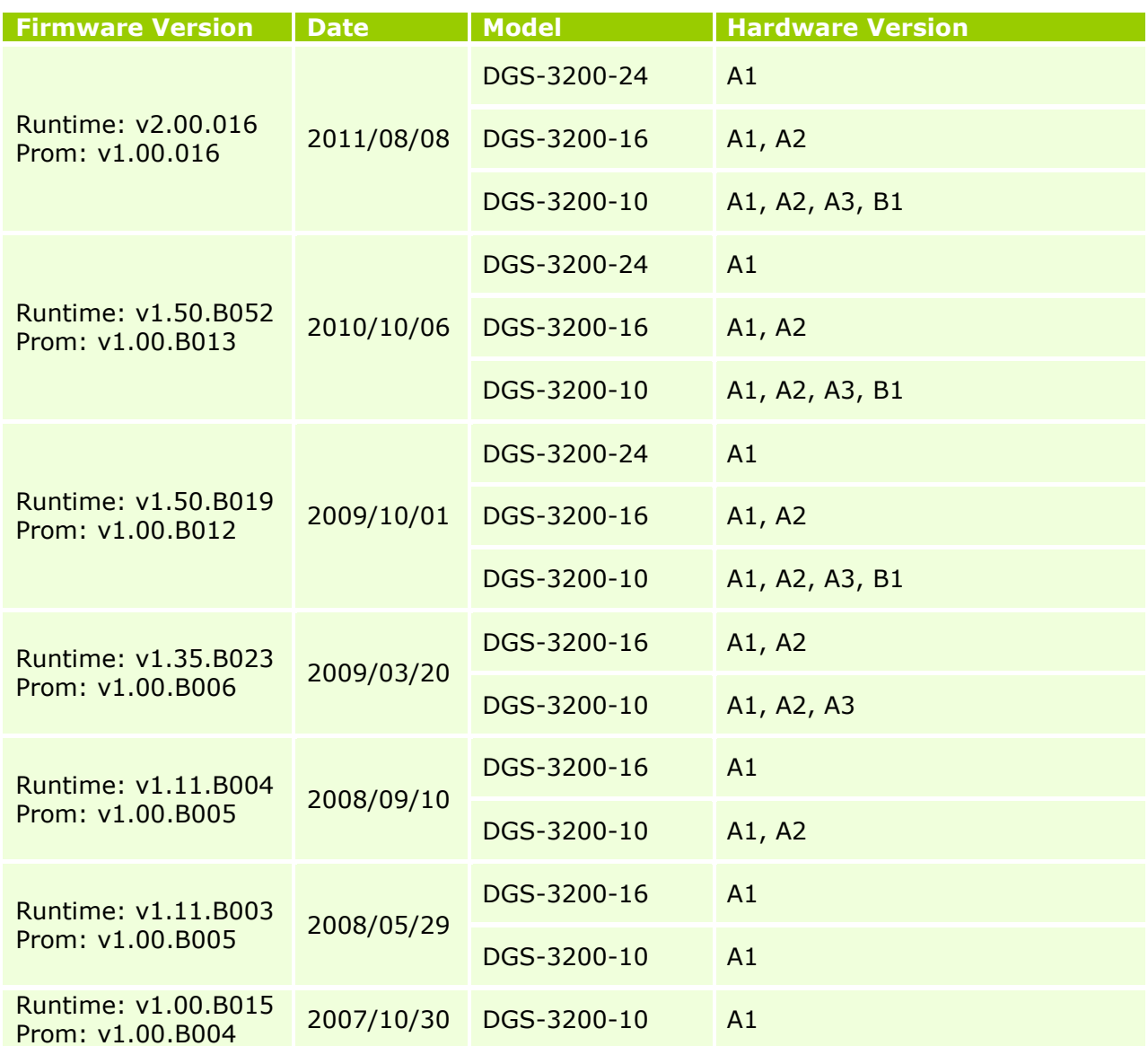

### <span id="page-1-1"></span>**Upgrade Instructions:**

\* It is not necessary to upgrade PROM code.

D-Link switches support firmware upgrade via TFTP server. You can download the firmware from D-Link web site [http://tsd.dlink.com.tw,](http://tsd.dlink.com.tw/) and copy the downloaded firmware to the TFTP server folder. Please make sure that the TFTP server is accessible from the switch via networks.

### <span id="page-1-2"></span>**Upgrade by using CLI (serial port)**

Connect a work station to the switch console port and run terminal emulation program capable of emulating a VT-100 terminal. The switch serial port default settings are as follows:

- Baud rate: **115200**
- Data bits: **8**
- Parity: **None**

dlinkrgreen

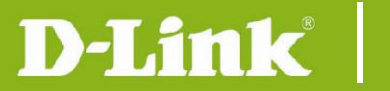

#### Stop bits: **1**

The switch will prompt the user to enter his/her username and password. It should be noted that upon the initial connection, there is no username and password by default.

To upgrade the switch firmware, execute the following commands:

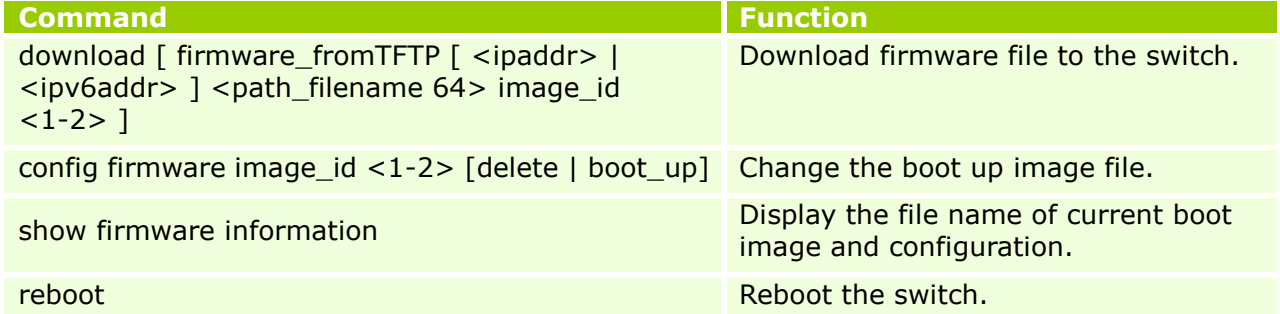

#### **Example:**

1. **DGS-3200-10:4#download firmware\_fromTFTP 10.90.90.91 DGS3200\_Run\_1\_35\_B023.had image\_id 1**

Command: download firmware\_fromTFTP 10.90.90.91 DGS3200\_Run\_1\_35\_B023.had image\_id 1

Connecting to server.................... Done. Download firmware....................... Done. Do not power off! Please wait, programming flash......... Done.

#### 2. **DGS-3200-10:4#config firmware image\_id 1 boot\_up**

Command: config firmware image id 1 boot up

Success.

### 3. **DGS-3200-10:4#show firmware information**

Command: show firmware information

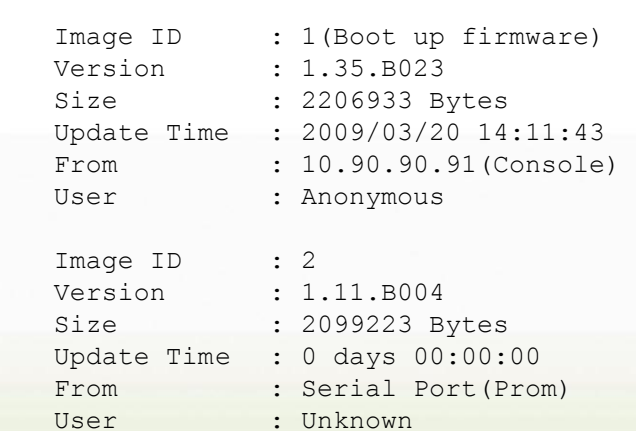

### 4. **DGS-3200-10:4#reboot**

Command: reboot

Are you sure you want to proceed with the system reboot?(y/n) **y** Please wait, the switch is rebooting...

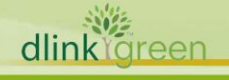

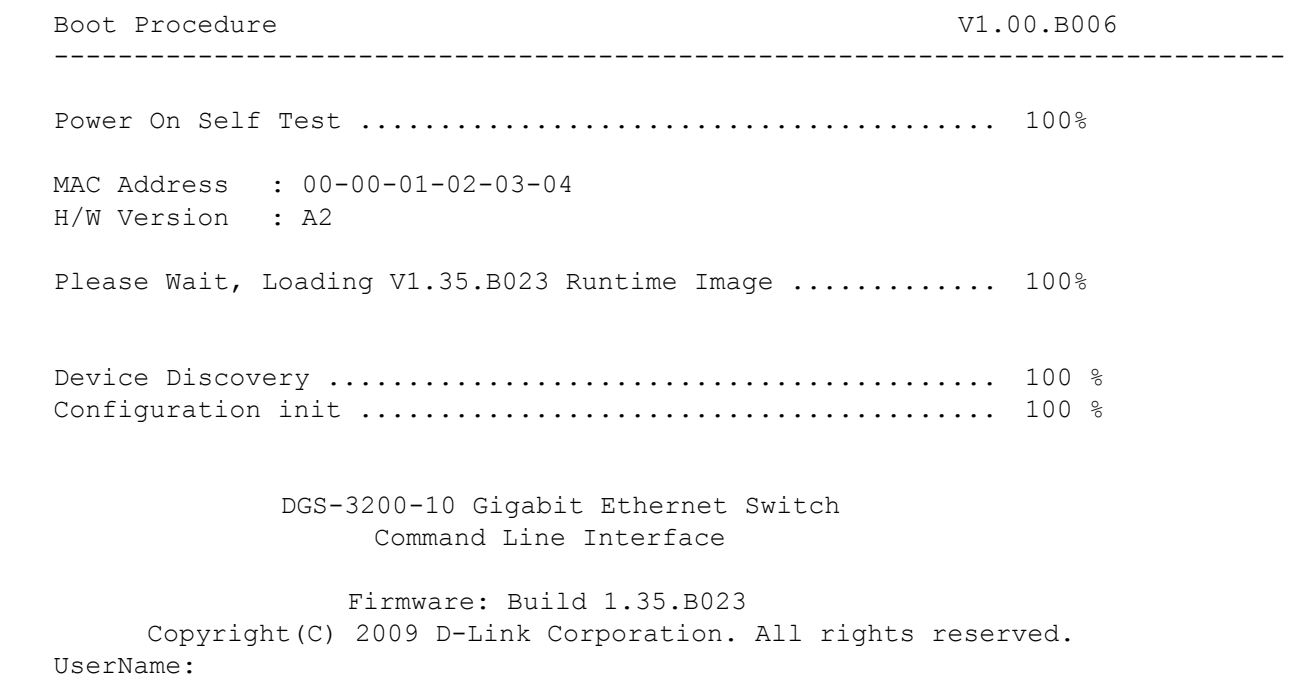

#### <span id="page-3-0"></span>**Upgrade by using Web-UI**

巡 dlink areen

- 1. Connect a workstation installed with java SE runtime environment to any switch port of the device.
- 2. Open the web browser from the workstation and enter the IP address of the switch. The switch's default IP address is 10.90.90.90.
- 3. Enter administrator's username and password when prompted. It should be noted that the username and password are blank by default.
- 4. To update switch's firmware or configuration file, select *Tools > Download Firmware* from the banner.

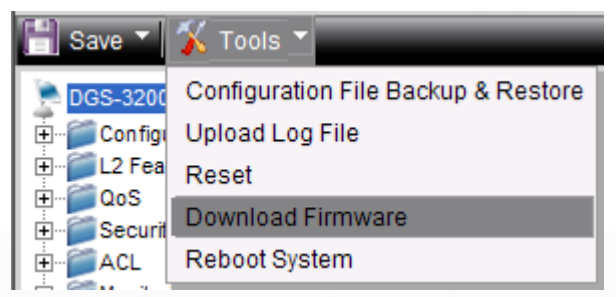

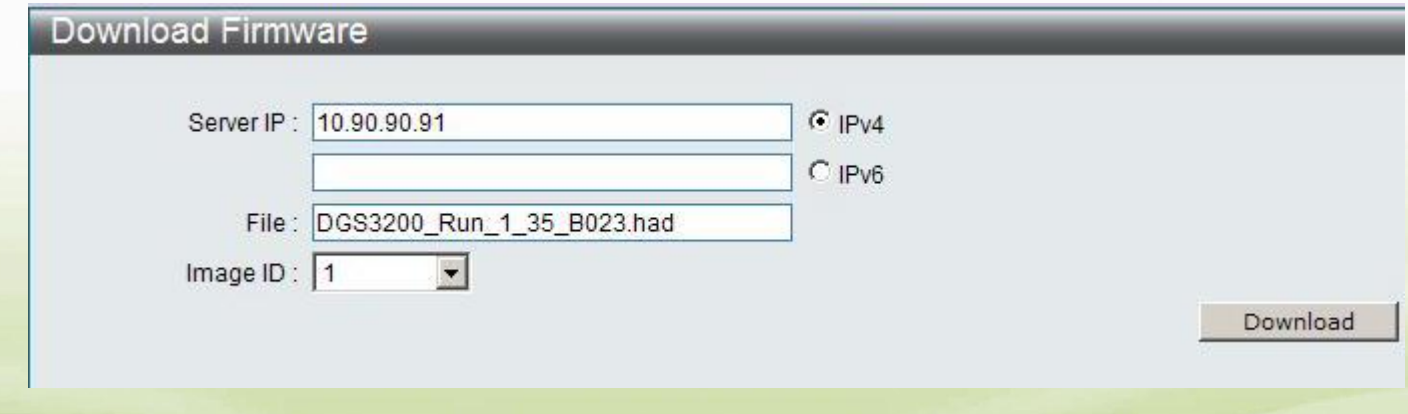

5. Select the type (IPv4 or IPv6) of IP address of the TFTP server and enter the IP address.

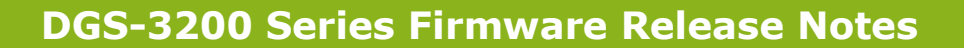

- 6. Enter the name of the firmware file located on the TFTP server.
- 7. Select the Image ID you would like to store the firmware file.
- 8. Click "*Download*" button.

D-Link

9. Wait until the "File Transfer" status reaches 100% and the "Program Firmware" status shows "completed".

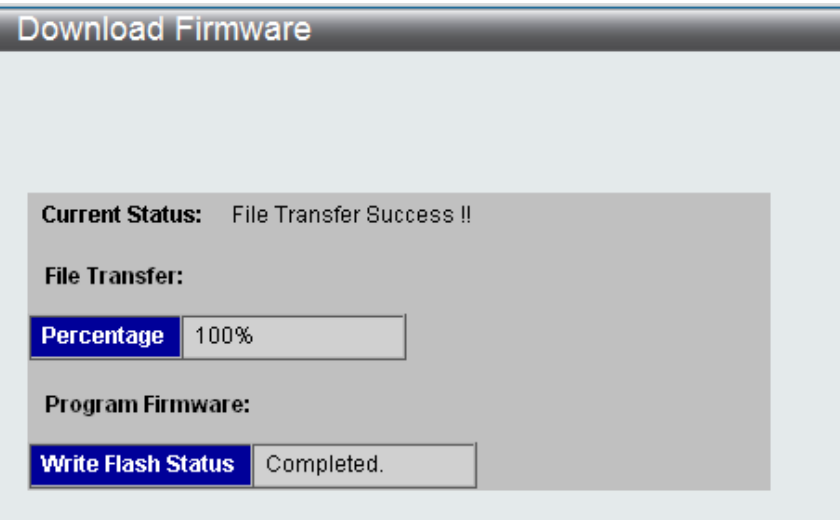

10. To select the boot up image used for next reboot, click *Configuration > Firmware information* in the function tree. Click corresponding "*Set Boot*" button to specify the firmware that will be used for next and subsequent boot up.

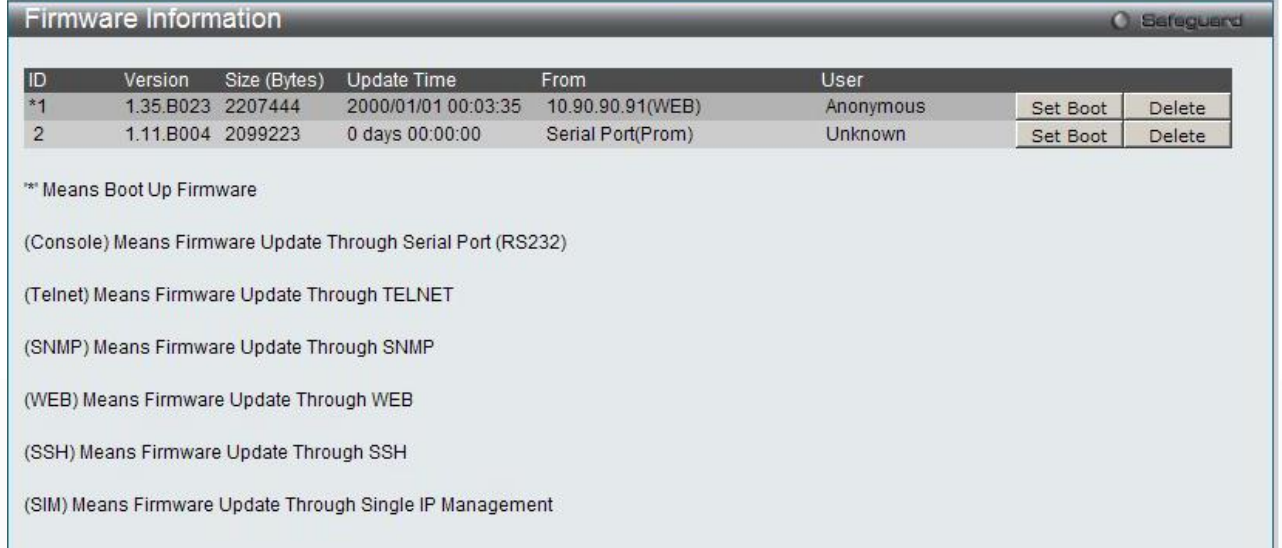

11. To reboot the switch, select *Tools > Reboot System* from the banner.

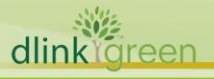

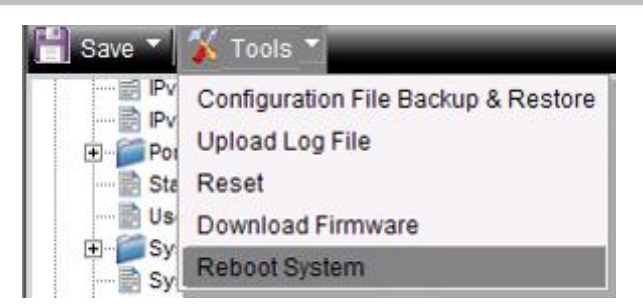

12. Select "*Yes***"** and click "*Reboot*" button to reboot the switch.

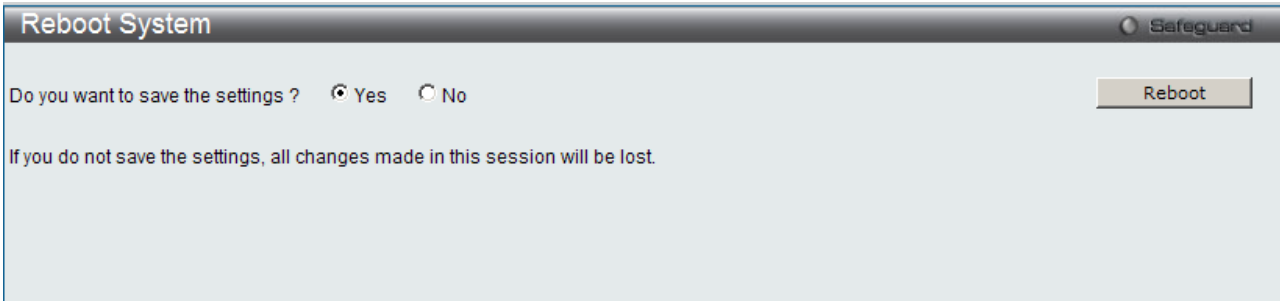

## <span id="page-5-0"></span>**New Features:**

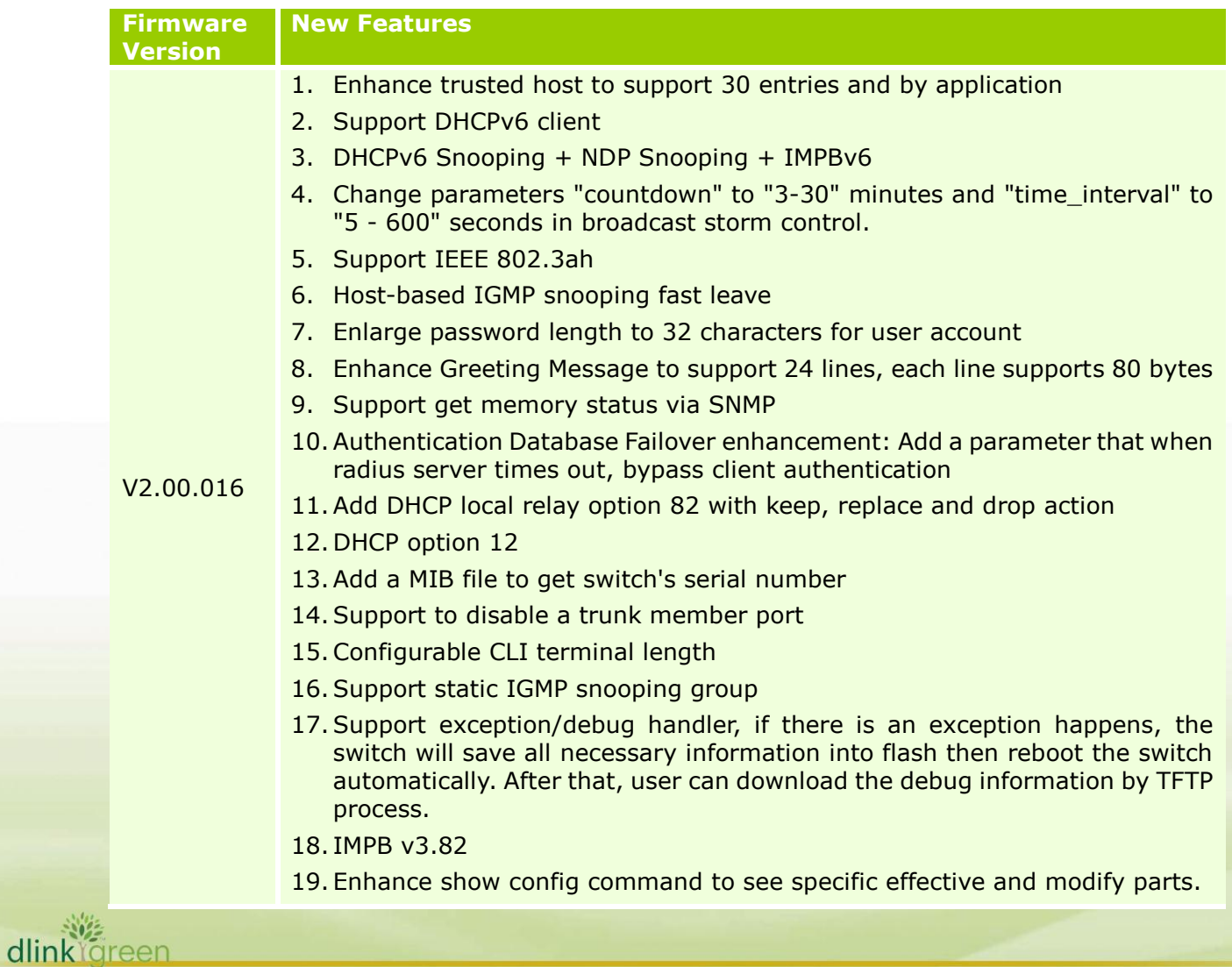

- 20.Change max. 802.1X host-based access control user from per port limitation to share per system pool basis.
- 21.Support edge port in STP mode
- 22.Support Command logging with account message
- 23. JWAC monitor enhancement (show IP address and user ID with MAC address for authenticated JWAC user)
- 24.Support PPPOE circuit ID insertion
- 25.''Show fdb security' command to show MAC entries created by security modules
- 26.Radius accounting for WAC
- 27.Send a trap after save, download/upload configuration file completed
- 28.Send a trap when upgrade firmware via SNMP is finish
- 29.Support NLB

D-Link

- 30.Support BPDU Attack Protection
- 31.Support LLDP-MED
- 32.Support config max\_mcast\_group with replace and drop action when exceed max multicast group
- 33.Support FQDN: DNS Resolver
- 34. Disable the " refresh " behavior when the clipaging is disabled.
- 35. Log enhancement: Spoofing attack to include IP address along with mac address and port number
- 36.Support Voice VLAN v2.1
- 37.ACL assignment after successful authentication
- 38.Support filter command under show config current\_config, NVRAM and upload\_config
- 39.Changing the way to configure port speed and duplex settings
- 40. Enhancement of "show ports" command by adding extra information, eg. media type, speed, utilization and etc….
- 41. Provide flexibility to alter/change the default port no. of SSH from 22 to the desire port.
- 42.Add a MIB to create static FDB
- 43.Support DHCPv6 Relay Agent
- 44.Support "show error ports" command
- 45.Auto-recovery for disabled ports from broadcast storm control
- 46.Support intermediate CA Certificate
- 47.Support JWAC roaming
- 48.Support LACP trap definition v1.1
- 49.Support pre-config TFTP setting
- 50.Support 802.3ah extension DULD
- 51.Support "show tech support" troubleshooting command
- 52.Rename "Multiple Authentication" to "Compound Authentication"
- 53. When typing 'show config' command, show encrypted password in "enable admin" section
- 54.Support Gratuitous ARP

102 dlinklareen

- 55.Support per queue bandwidth control
- 56. Pass through reserved multicast packet when enabling igmp\_snooping or

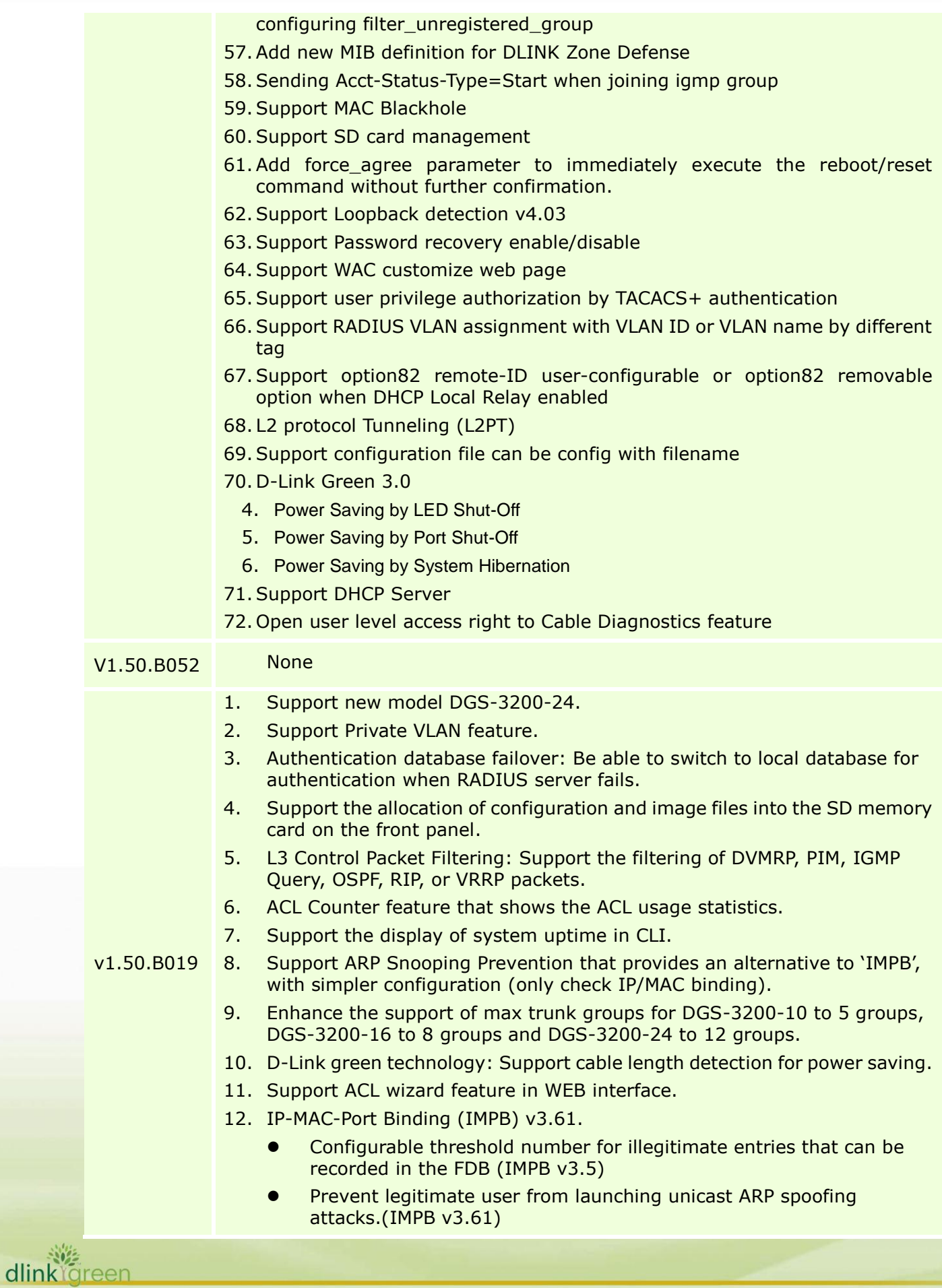

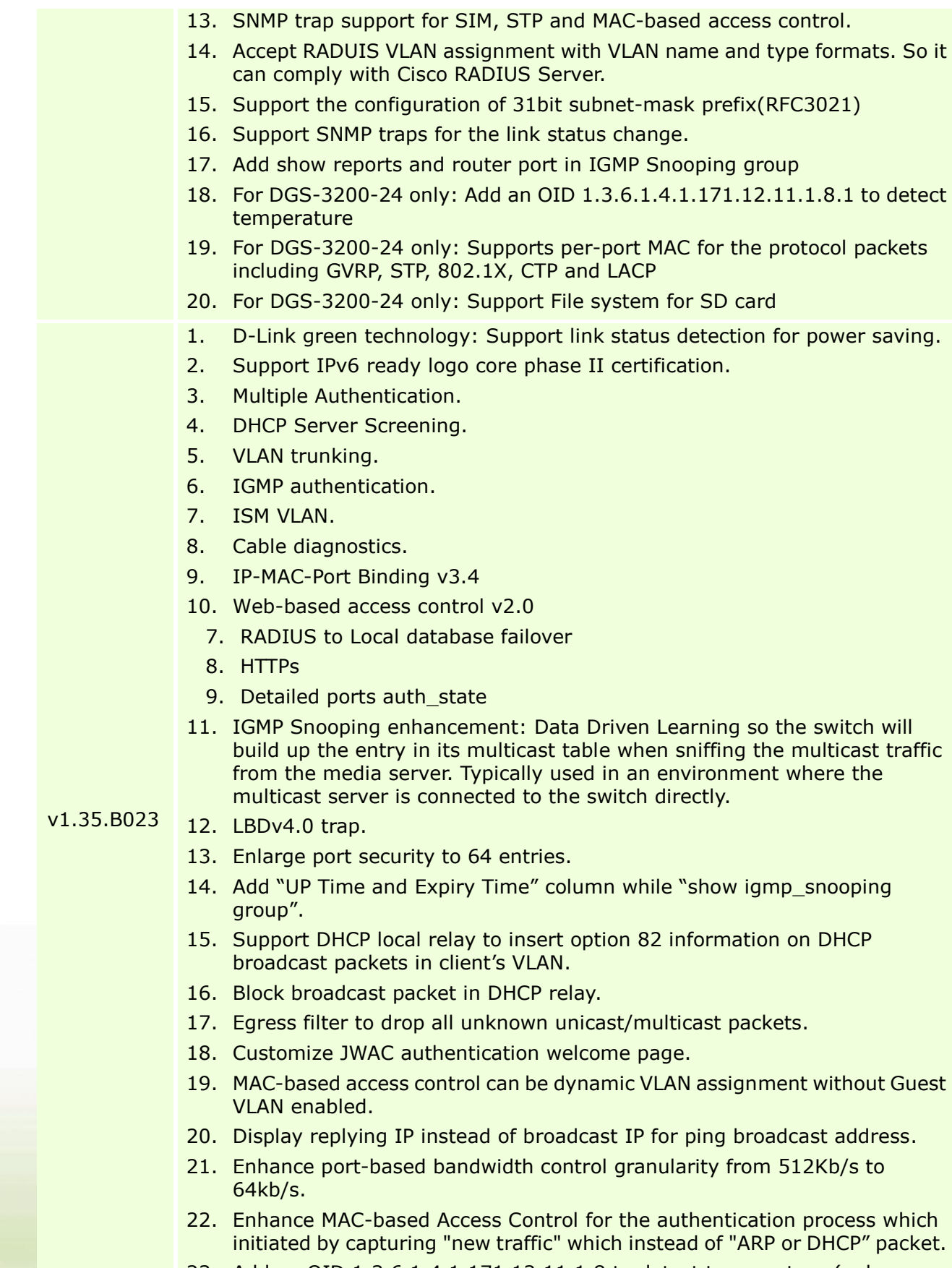

23. Add an OID 1.3.6.1.4.1.171.12.11.1.8 to detect temperature (only supported on DGS-3200-16)

dlink<sup>Y</sup>green

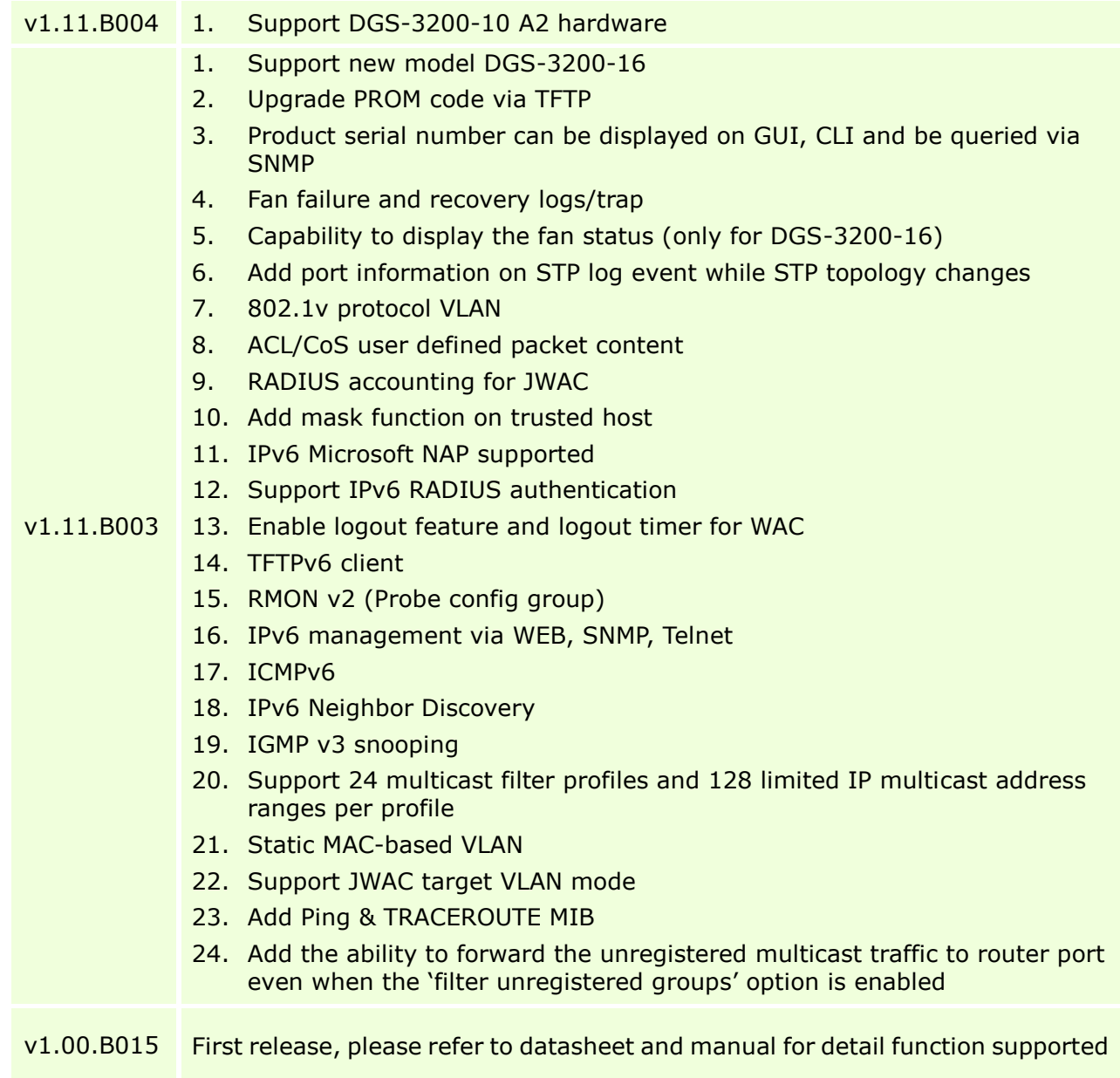

### <span id="page-9-0"></span>**Changes of MIB & D-View Module:**

dlink<sup>Ygreen</sup>

D-Link

The new features of MIB file are also included in the corresponding D-View module. Please download the D-View module on [http://tsd.dlink.com.tw.](http://tsd.dlink.com.tw/) For detailed changes of MIB content, please refer to the modification history in each MIB file.

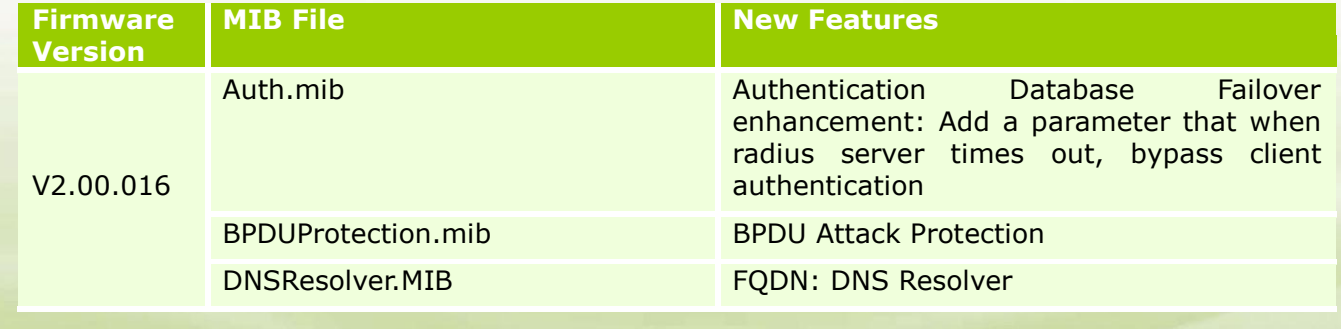

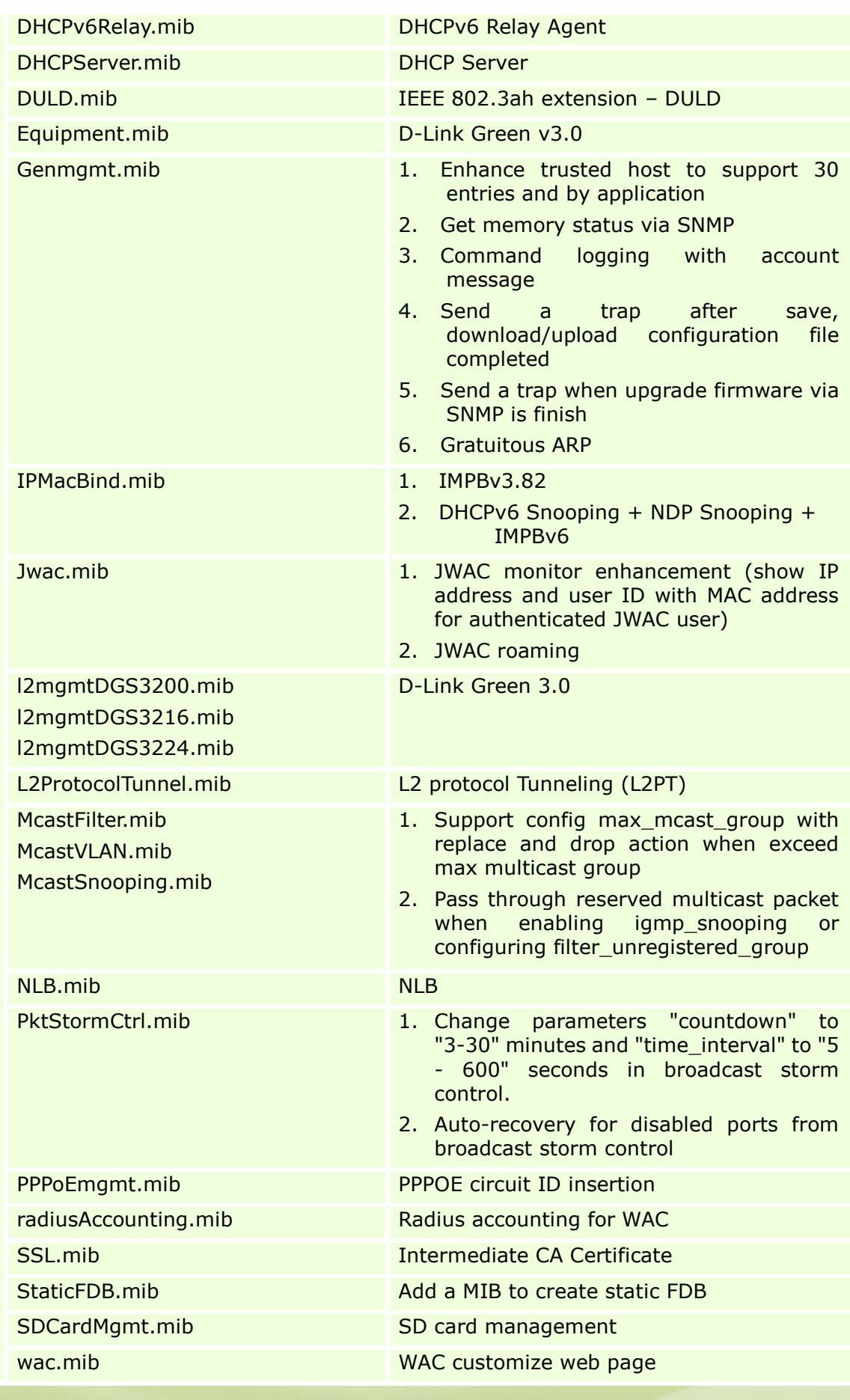

**11**

dlink<sup>v</sup>green

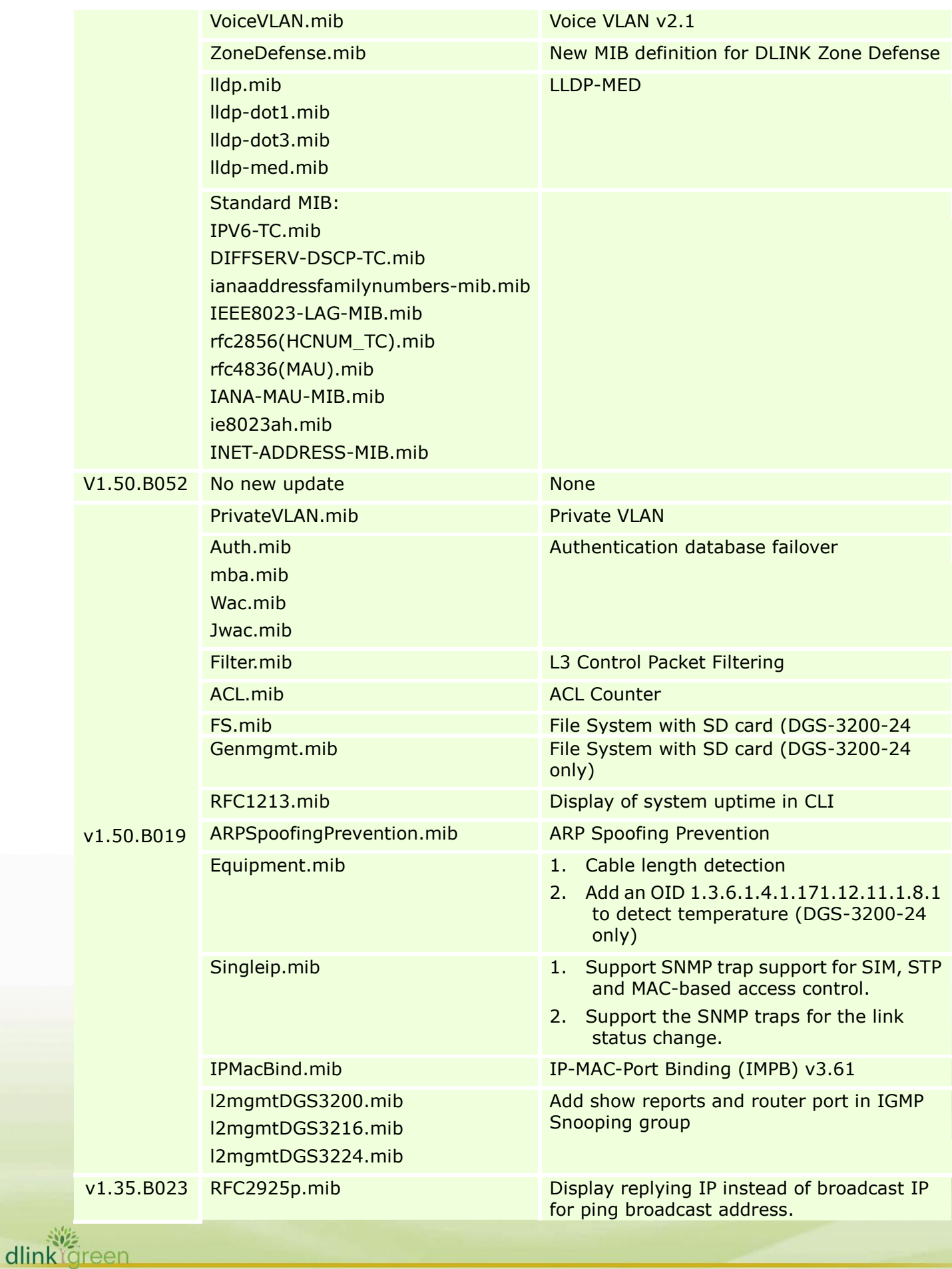

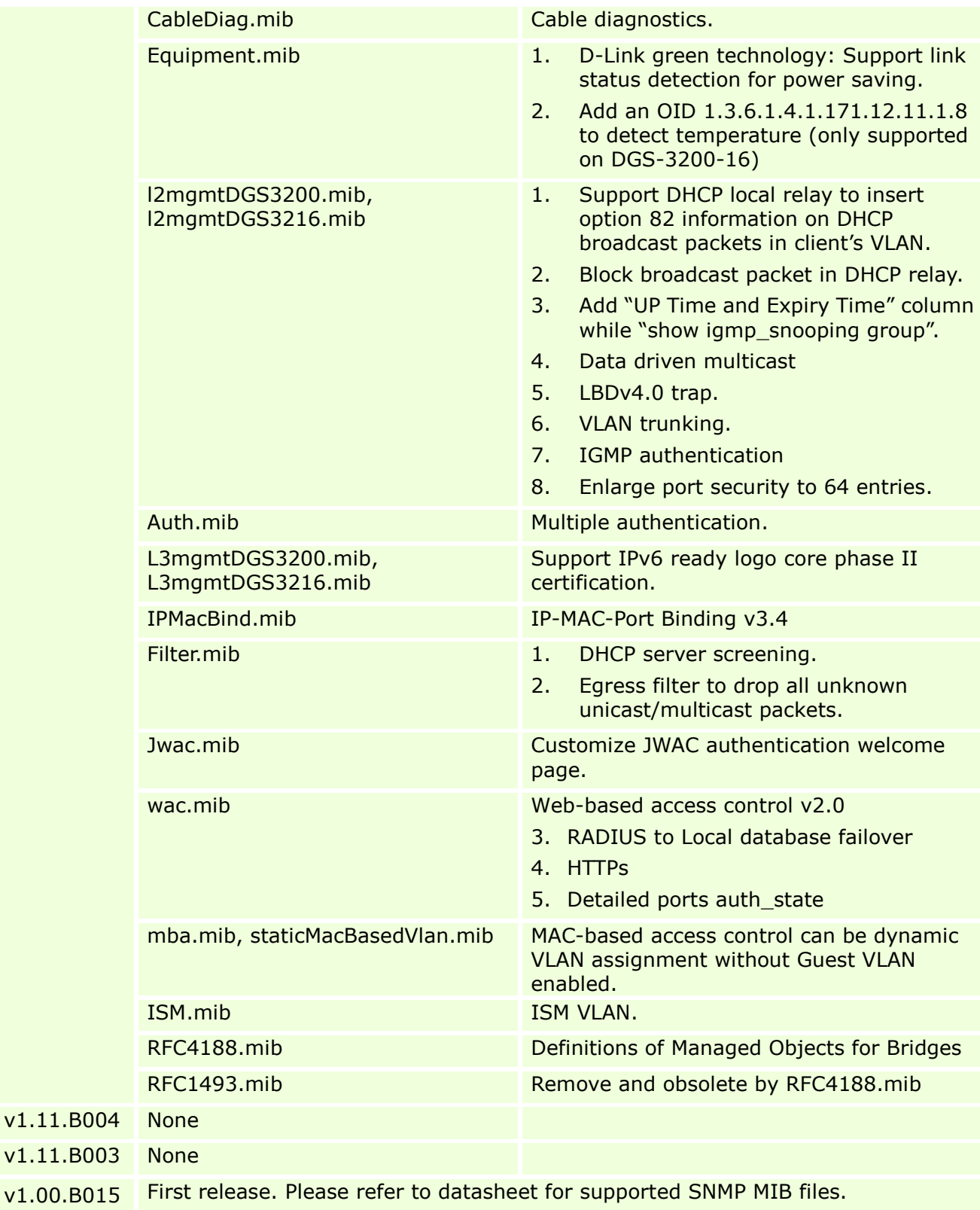

### <span id="page-12-0"></span>**Changes of Command Line Interface:**

The section below only shows command line changes that may bring backward compatibility issues with configuration settings for previous version of firmware. Any new feature commands that do not have backward compatibility issues are not included in the

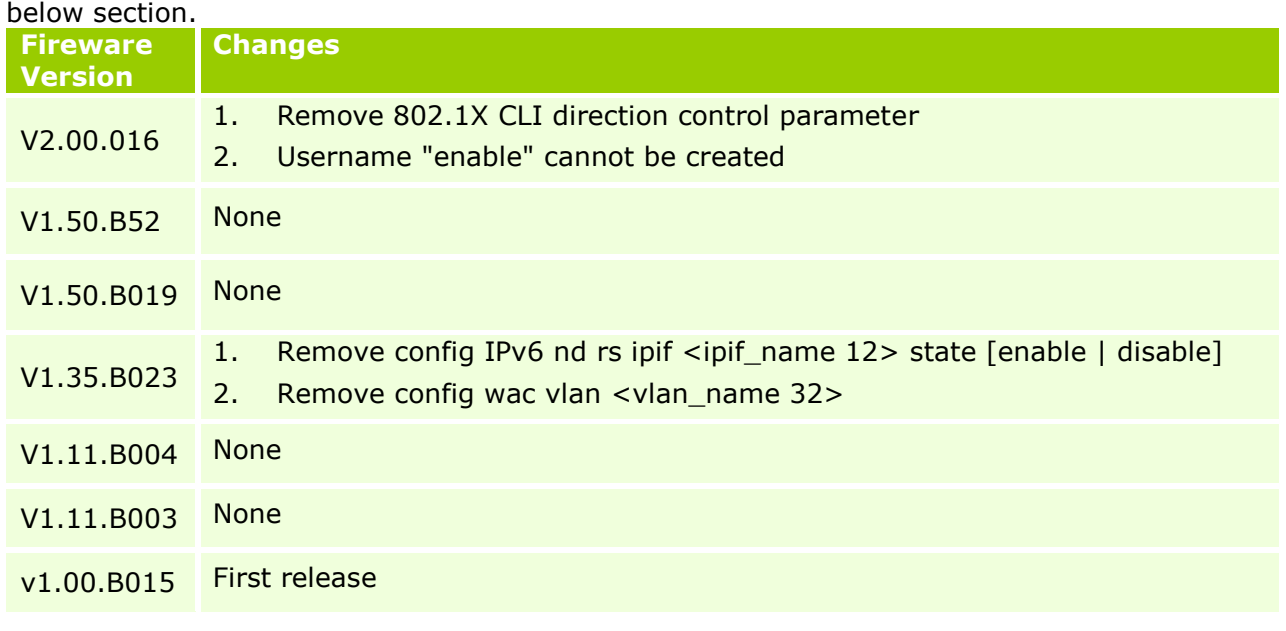

## <span id="page-13-0"></span>**Problem Fixed:**

dlink

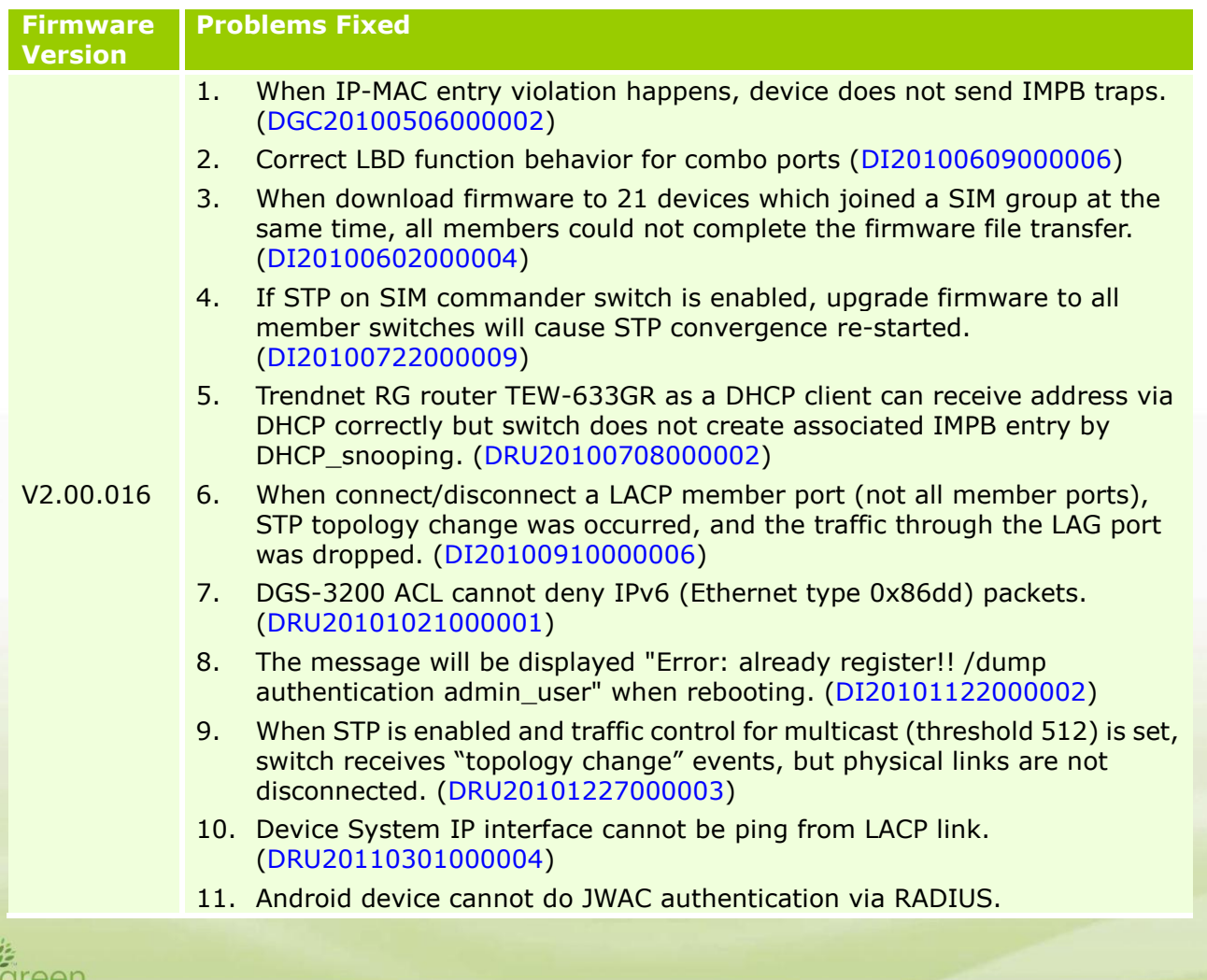

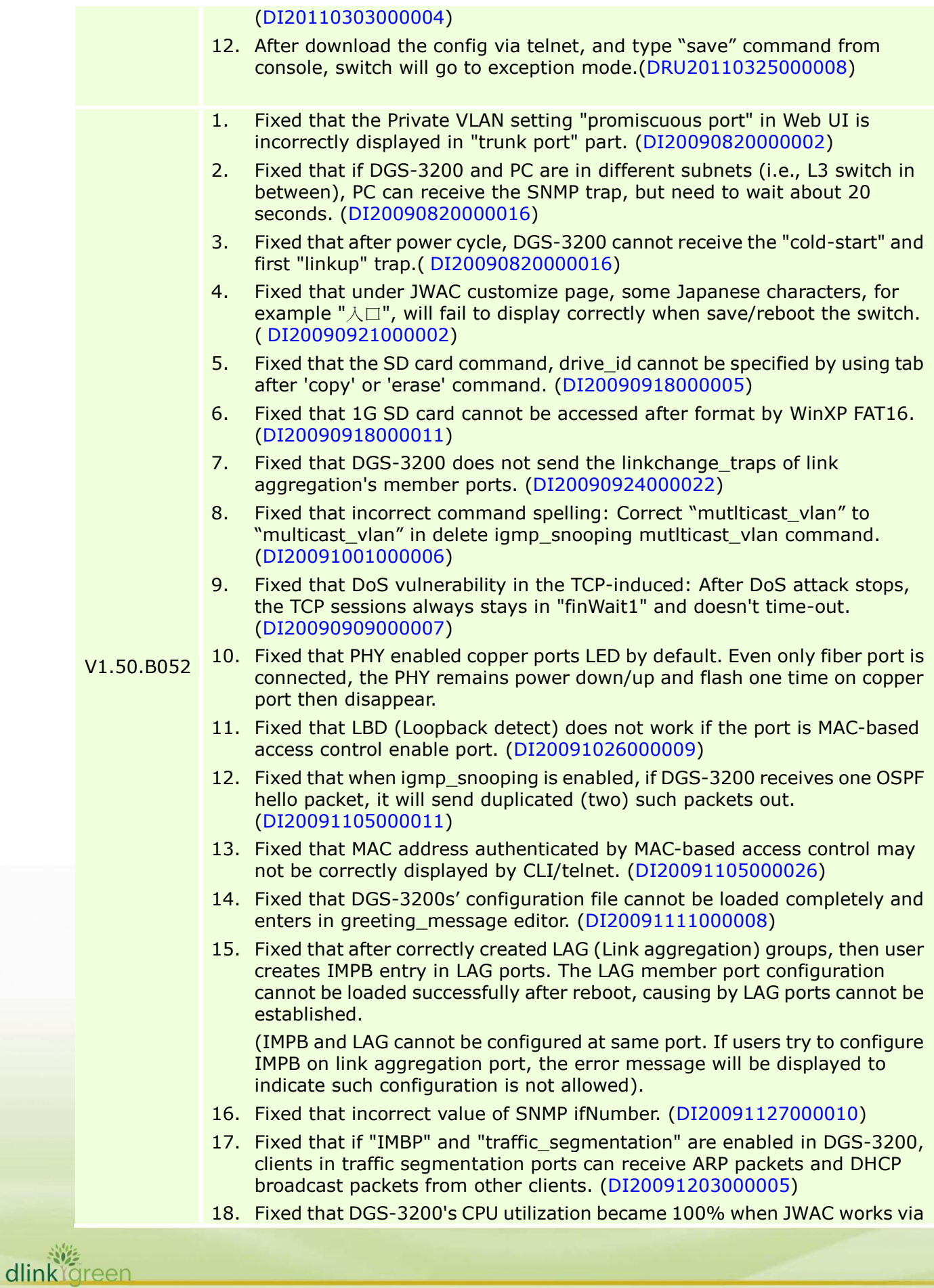

#### Radius. (DI20091208000004)

D-Link<sup>®</sup>

dlinklareen

- 19. Fixed that DGS-3200 does not erase unauthenticated MAC address entry on its FDB, even after aging time out. (DI20091225000010)
- 20. Fixed that DGS-3200 does not erase igmp\_snooping entry on LAG port when receiving IGMP v2 leave report. (DI20091225000008)
- 21. Fixed that MAC-based access control entry cannot erased by ageing timeout. (DI20100106000009)
- 22. Fixed that the incorrect display of mirror parts while "show Config". (DI20091218000007)
- 23. Fixed that guest VLAN PVID was changed if changing other port's VLAN setting. (DI20100122000010)
- 24. Fixed that if LAG (Link Aggregation) is configured, DGS-3200 did not transmit packets for a while when saving configuration. (DI20100122000015)
- 25. Fixed that when Jumbo Frame function is enabled, even PC supports Jumbo frame, PC cannot ping device after device reboot. (DEUR20100112000005)
- 26. Fixed that after running for a while, DGS-3200 does not send any RADIUS packets, and the ports cannot learn FDB entry when the port is enabled MAC-based access control. (DI20100128000008)
- 27. Fixed that DGS-3200 delete VLAN via Web UI failed, although message shows success. (DI20100204000017)
- 28. Fixed that two PCs supporting VLAN tagging and connected to same VLAN ID tagged port cannot communicate (e.g. ping) each other in DGS-3200 vlan\_trunk enabled ports. (DI20100203000010)
- 29. Fixed that "tagged only" parameter on STP port doesn't work correctly. (DI20100202000017)
- 30. Fixed that DGS-3200's "arp\_soofing\_prevention" configured "port" has different behavior from other model. (DI20100205000009)
- 31. Fixed that in DGS-3200's Web UI, user cannot edit VLAN if there is a static FDB has been created on that VLAN. (DI20100301000010)
- 32. Fixed that DGS-3200 does not save VLAN settings if VLAN trunking is used. (DI20100302000018)
- 33. Fixed that the configuration of JWAC auth\_failover cannot be saved. It lost after reboot the switch. (DI20100315000006)
- 34. Fixed that "enable WAC function" does not saved after reboot. (DI20100317000003)
- 35. Fixed that when MAC-based access control and STP functions are enabled on the same port, BPDU was blocked and dropped by MAC-based access control function. STP does not work on the port and traffic storm is occurred. (DI20100422000003)
- 36. Fixed that Safeguard engine cannot be disabled. (DRU20100527000001)
- 37. Fixed that it needs to create an account "enable" onto TACACS+ server database with new password. (DRU20100602000001)
- 38. Fixed that DGS-3200 TFTP UDP 69 port is opened by default, even though the associated used function SIM is disabled. (DUSA20100617000001)
- 39. Fixed that if two or more DGS-3200 are cascaded and DHCP relay are enabled in all DGS-3200, DHCP client (DGS-3200) in down linked unit cannot obtain the IP address from DHCP server. (DRU20100707000004)

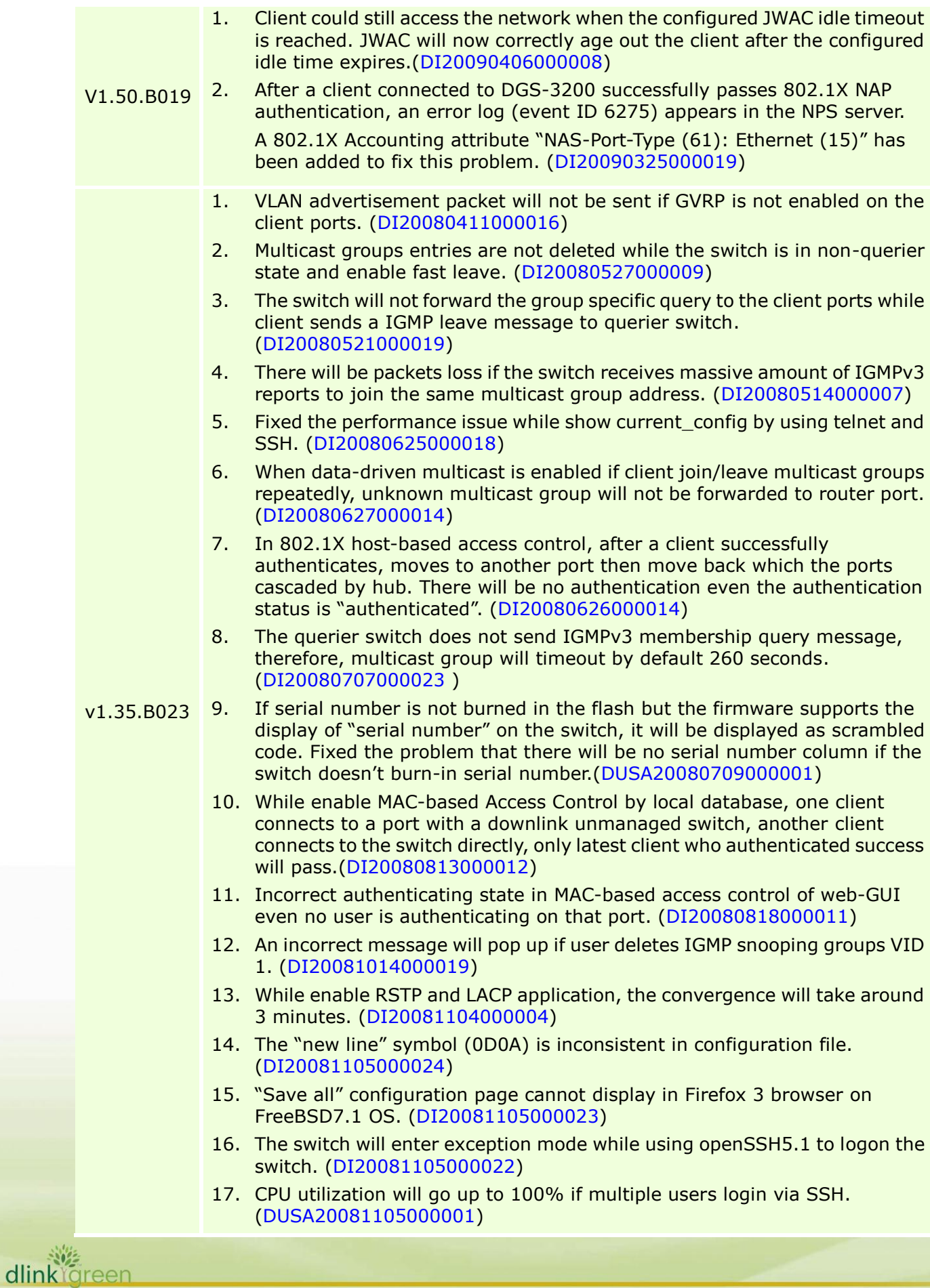

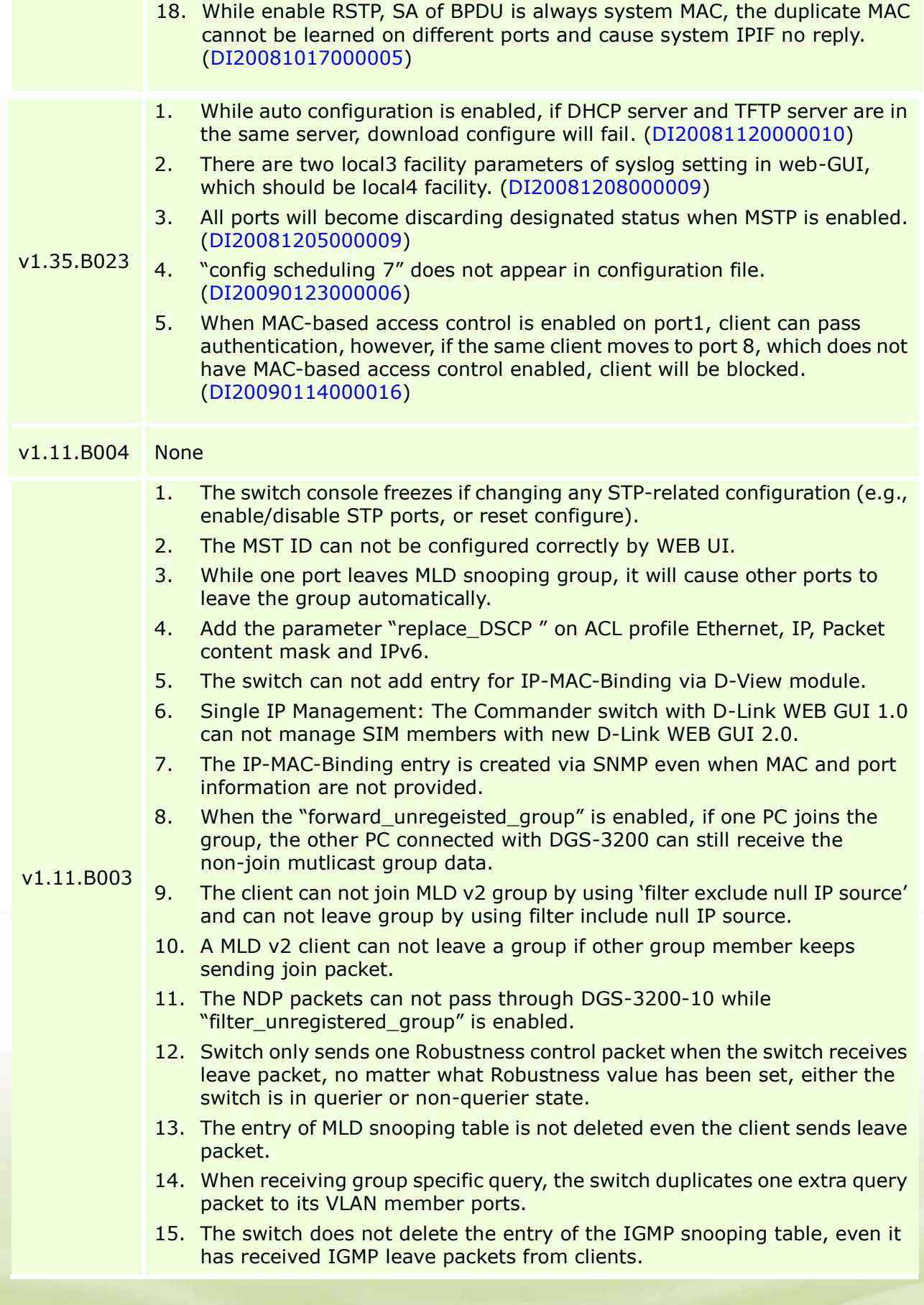

dlinkigreen

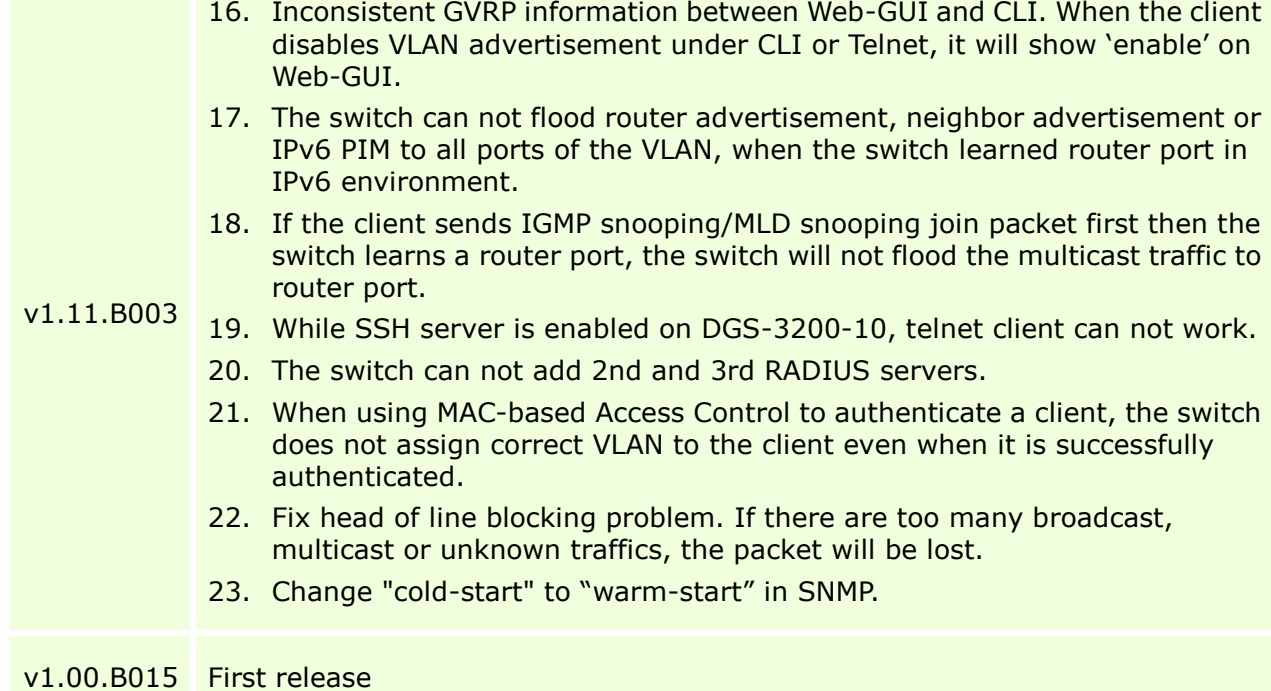

\* D-Link tracking number is enclosed in ()

### <span id="page-18-1"></span>**Known Issues:**

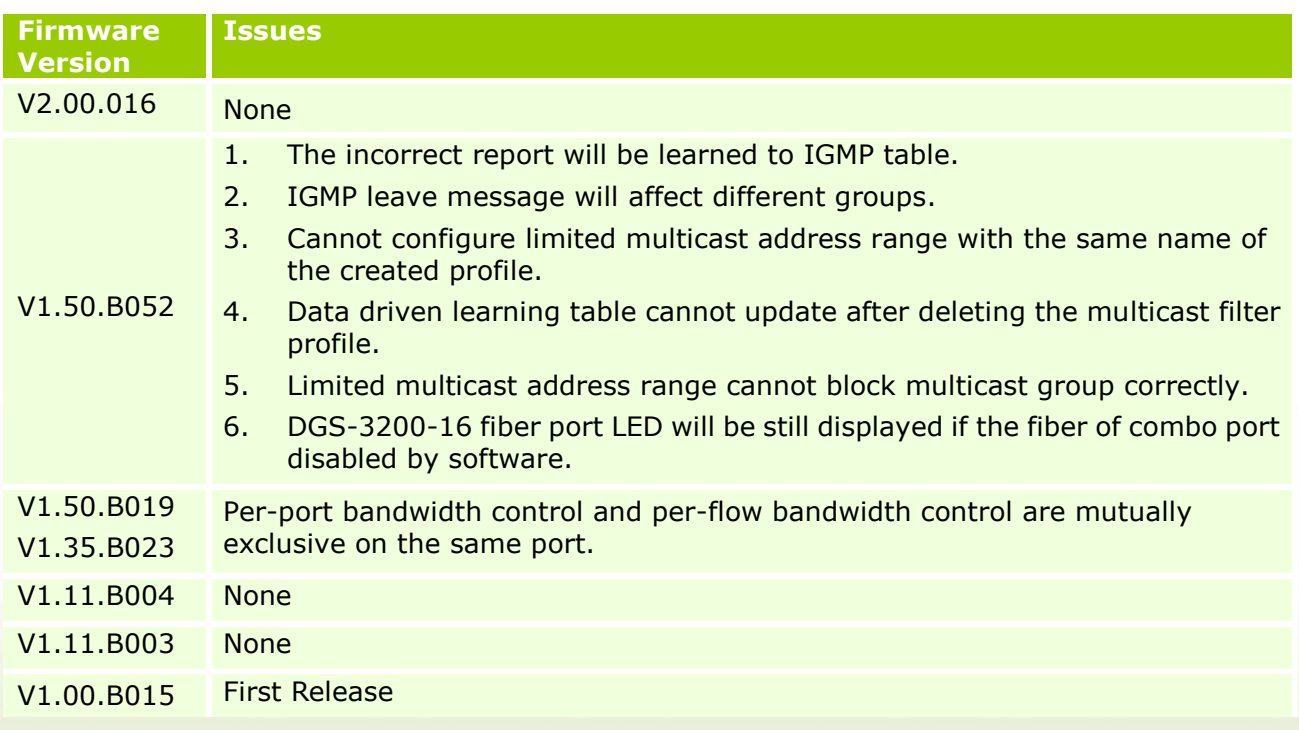

### <span id="page-18-0"></span>**Related Documentation:**

- DGS-3200 Series User Manual
- DGS-3200 Series CLI Manual
- DGS-3200 HW Installation Guide

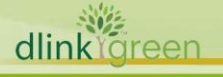